# **CONVOCATORIA MANUTENCIÓN-Q.R. 2016-2017**

#### El Comité Técnico de Manutención-Q.R. (SEYC), la Coordinación Nacional de Becas de Educación Superior (CNBES) y la Universidad de Quintana Roo (UQROO)

#### **CONVOCAN**

A los estudiantes de nivel **Licenciatura** que hayan ingresado o se encuentren actualmente realizando sus estudios para obtener una beca de Manutención-Q.R.

Este programa de becas, integrado con aportaciones del Gobierno Federal y del Estado de Quintana Roo, tiene el **objetivo** de contribuir asegurar mayor cobertura, inclusión y equidad educativa para la construcción de una sociedad más justa mediante el otorgamiento de becas. [\[0. Convocatoria Manutención Ciclo Escolar 2016-2017.pdf\]](http://www.uqroo.mx/convocatorias/1007/archivos/0_Convocatoria-Manutencion-Ciclo-Escolar-2016-2017.pdf)

Para obtener dicha beca, los aspirantes (nuevo ingresos y becados en el ciclo 2015-2016) se someterán a las siguientes **BASES**:

- I. Consultar los **requisitos** para ser candidato a la beca y las **fechas de entrega** de los documentos.
- II. Informarse sobre los **documentos** para participar en la convocatoria y examinar las **características** y las **formas/medios** para obtener dichos documentos.
- III. Gestionar los **documentos no relacionados** con los sistemas del **SUBES y BESUMA**.
- IV. **Activar** la **Ficha Escolar** del SUBES **actualizada**.
- V. Llenar el **cuestionario socioeconómico en el SUBES** con la información de los **documentos gestionados** e imprimir el acuse correspondiente de Manutención-Q.R., y en caso de Transporte-Q.R.
- VI. Llenar la **solicitud de la beca en el BESUMA** con la información de los **documentos gestionados** e imprimirla. Pegar la fotografía tamaño infantil donde corresponda.
- VII. **Organizar la documentación** a entregar en **2 juegos** de acuerdo al orden que se describa.
- VIII. **Agendar una cita** para la **entrega de documentos** en el **Sistema Electrónico de Citas**.
- IX. **Llevar los documentos** a la oficina de Becas de la UQROO para su **revisión**, y en caso de haber **errores o inconsistencias** en la información, el personal de becas se los **regresará** al aspirante para su **corrección**.
- X. **Entregar** finalmente **los documentos** al Área de Becas para su **validación**.
- XI. **Escanear** los **documentos validados** en formato pdf o jpg y **subirlos al BESUMA**.

# **DESCRIPCIÓN DE LAS BASES**

# **I. REQUISITOS Y FECHAS DE ENTREGA**

Los requisitos para ser candidato a la beca son:

- 1. Ser mexicano.
- 2. Estar inscrito en Otoño 2016.
- 3. Provenir de un hogar con ingreso igual o menor a 4 salarios mínimos per cápita mensuales vigentes.
- 4. Ser alumno regular (no tener una o más asignaturas reprobadas en periodos anteriores a Otoño 2016, incluyendo materias deportivas, culturales, inglés, otros idiomas, y/o otras licenciaturas, y cursar las asignaturas de acuerdo al plan de estudios), con excepción de los alumnos del 2do. al 4to. semestre (que podrán poseer 1 asignatura como máximo reprobada) o los alumnos inscritos en el Registro Nacional de Víctimas.
- 5. Tener un promedio mínimo de 80.00 (ochenta) en el último ciclo escolar (promedio de Otoño 2015, Primavera 2016 y Verano 2016) o su equivalente en una escala de 0 (cero) a 10 (diez), excepto los alumnos de 1ero. al 4to. Semestre.
- 6. No haber concluido estudios de licenciatura, ni contar con título profesional de nivel superior o posgrado.
- 7. Los alumnos que participen adicionalmente en la beca "Apoya tu Transporte" deben:
	- a. Ser beneficiados de PROSPERA (antes Oportunidades), y/o
	- b. Comprobar un gasto mensual de transporte al trasladarse a la UQROO por un monto igual o mayor a \$500.00 (quinientos pesos 00/00 M.N.) en el formato establecido.

8. Postularse como aspirante en el SUBES [\(http://www.subes.sep.gob.mx\)](http://www.subes.sep.gob.mx/) y Sistema Estatal de Becas de Manutención BESUMA [\(http://manutencion.seyc.gob.mx\).](http://manutencion.seyc.gob.mx/)

Adicionalmente, no se debe contar con algún beneficio económico o en especie al momento de solicitar y durante el tiempo que se reciba la beca.

La entrega de los documentos se realizará a partir del **1 de al 23 de septiembre del 2016** en las oficinas de Becas de cada unidad académica, según adscripción de la licenciatura, de acuerdo la agenda del **Sistema Electrónico de Citas**.

### **II. DOCUMENTOS: CARACTERÍSTICAS Y FORMAS DE OBTENCIÓN**

Los documentos que se deberán de entregar, debidamente requisitados, en las oficinas de Becas de la Universidad de Quintana Roo, serán en el **orden descrito y armando 2 JUEGOS**.

#### **Instrucciones ANTES de OBTENER los documentos:**

Consultar las características de cada uno de los documentos, manuales, instructivos y ejemplos.

#### **Instrucciones ANTES de REGISTRARSE en los sistemas o plataformas:**

- El SUBES y el BESUMA para *Quintana Roo* se habilitan a partir del 1 de septiembre del 2016.
- No debe capturarse información en las solicitudes del SUBES y BESUMA si no se posee la información precisa y correcta contenida en los documentos a entregar, ya que la información capturada y enviada NO podrá CORREGIRSE o MODIFICARSE. La información en la que es necesario tener especial cuidado es:
	- o Promedio de Ciclo Escolar inmediato anterior y General.
	- o Semestre
	- o Número de personas de trabajan (se tendrá que presentar la evidencia documental de cada persona).
	- o Ingreso mensual familiar VÁLIDO para Manutención-Q.R.
	- o Número de personas que dependen del ingreso mensual familiar.
- Primero se debe de llenar la solicitud SUBES y después la solicitud del BESUMA, y **NO a la INVERSA**. La información declarada en las 2 solicitudes debe ser EXACTAMENTE IGUAL.

#### **Instrucciones ANTES de ENTREGAR los documentos en el Área de Becas:**

- Verificar que la firma del alumno aspirante sea IGUAL o parecida a la de la Credencial del INE en los documentos: Acuse del SUBES y Carta protesta, y en su caso, si el alumno laboral en un empleo no formal o participa en la beca "Apoya tu Transporte, también debe de ser similar a la presentada en la Constancia de ingresos para Empleos no formales y la Constancia de gastos de transporte.
- **NO** se **ACEPTARÁN** documentos con **tachaduras, enmendaduras o con corrector**.
- **NO** se **ACEPTARÁN** documentos con **datos incompletos o inconsistentes**; la **falsedad de la información** corroborada por la UQROO, el Comité Técnico de Manutención-Q.R. o la Coordinación Nacional de Becas de Educación Superior (CNBES), amerita la CANCELACIÓN del proceso de selección.
- **NO** se **ACEPTARÁN** documentos **incompletos o extra temporáneos**.
- **NO** se **ACEPTARÁN** documentos **sin cita agendada** en el Sistema Electrónico de Citas.
- **NO** se **ACEPTARÁN PRÓRROGAS** para la entrega de documentos.
- **Respetar** la **fecha y hora de la cita agendada** para la entrega de documentos. Es necesario llegar al menos 5 minutos antes de la hora de la cita. En caso, de no llegar en tiempo y forma, se tendrá que agendar una nueva cita.
- **La documentación, su estado físico y contenido para participar en la convocatoria de Manutención-Q.R. como está indicado en la convocatoria es RESPONSABILIDAD EXCLUSIVA del alumno aspirante.**

#### **Instrucciones DESPÚES de ENTREGAR los documentos en el Área de Becas:**

TODOS documentos se deberán escanear y subir al BESUMA [\(http://manutencion.seyc.gob.mx\).](http://manutencion.seyc.gob.mx/)

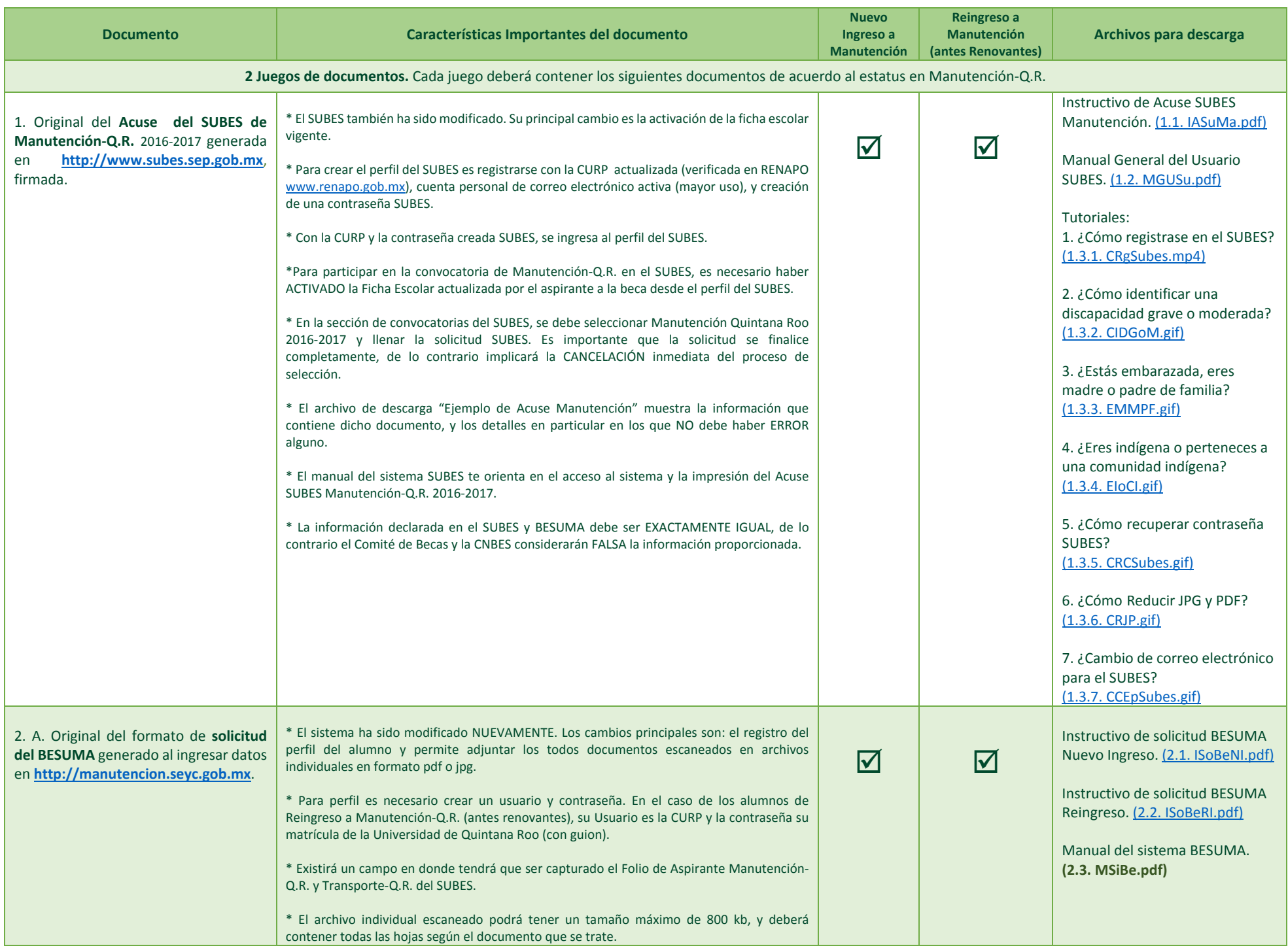

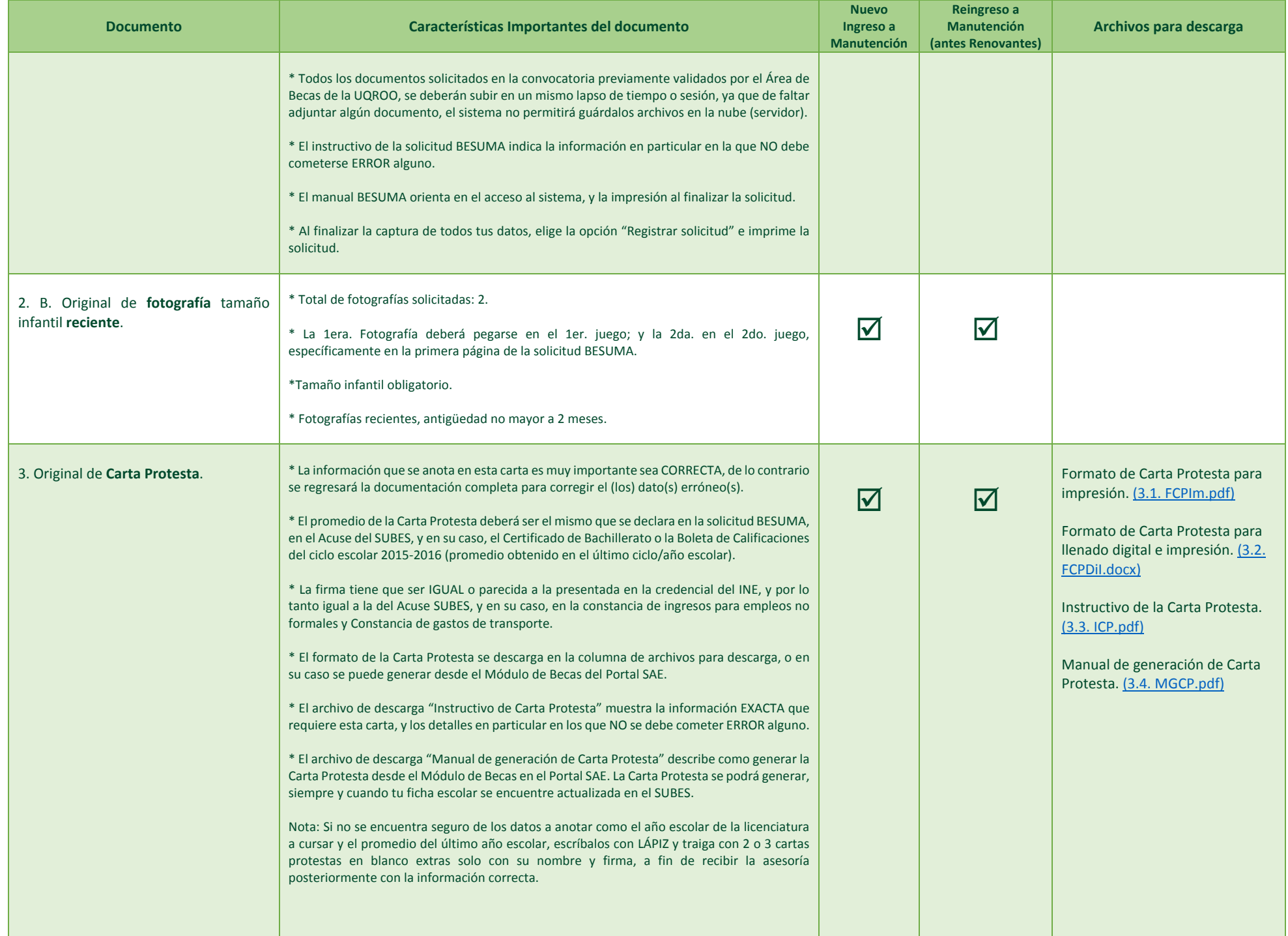

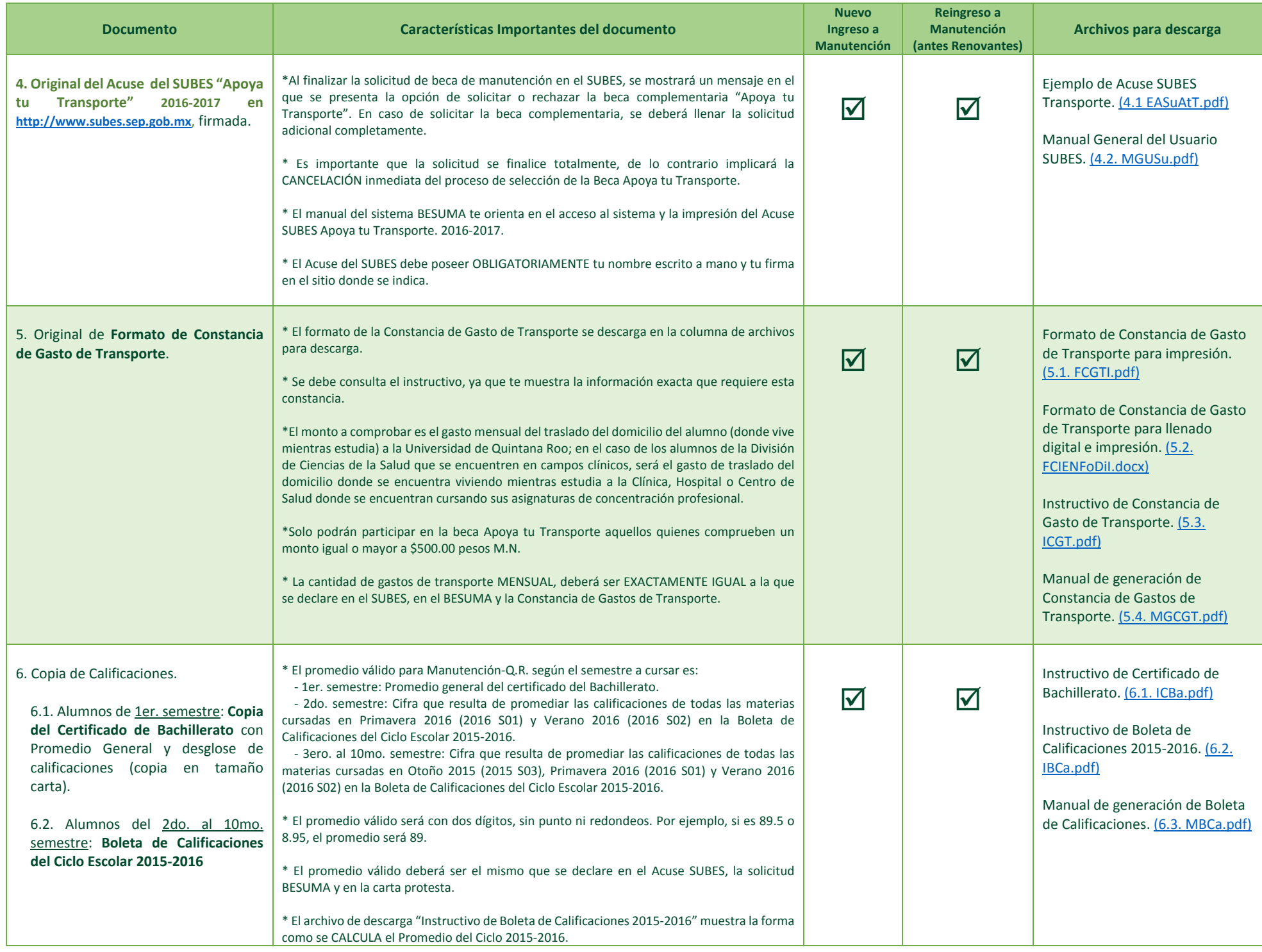

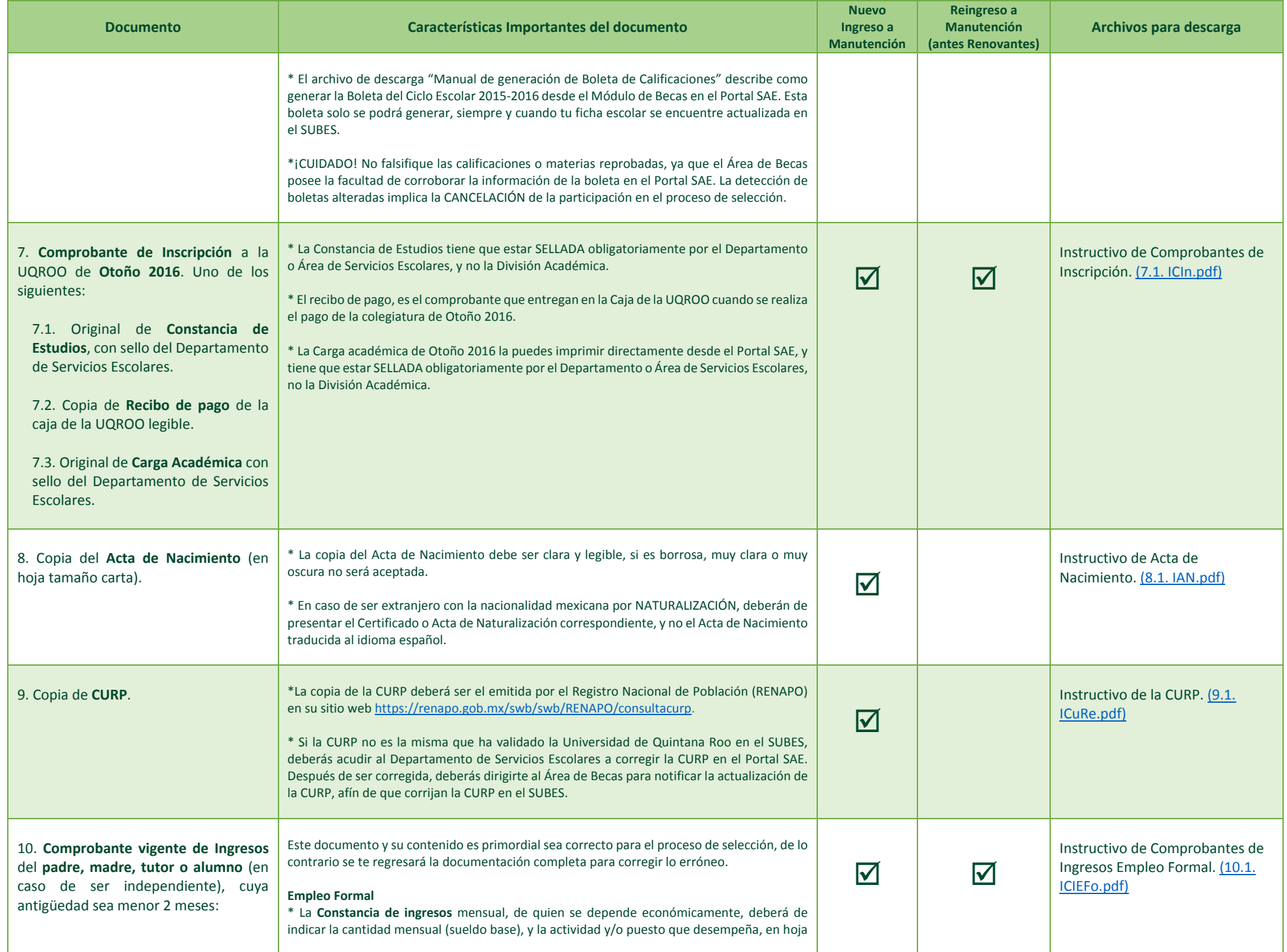

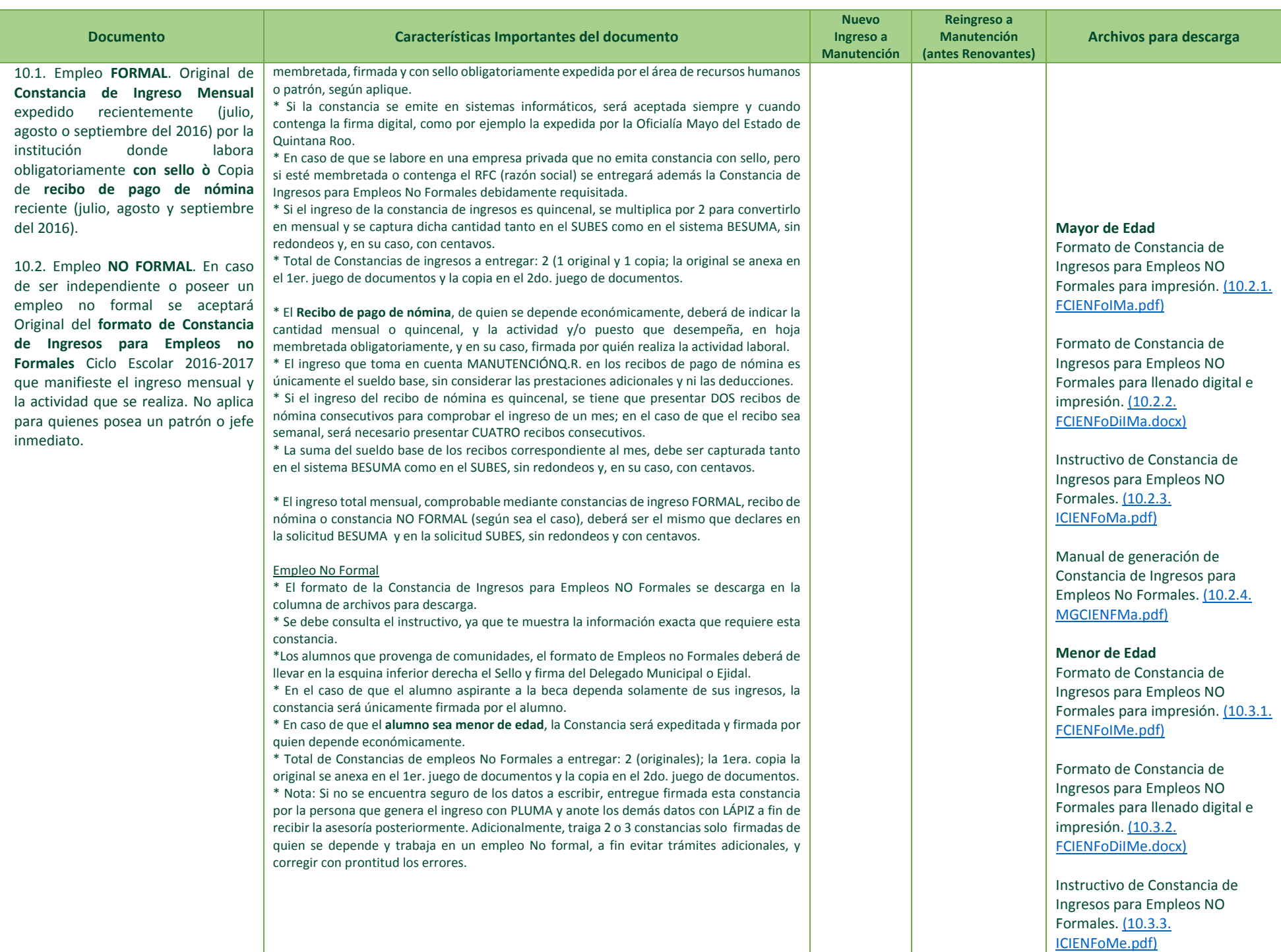

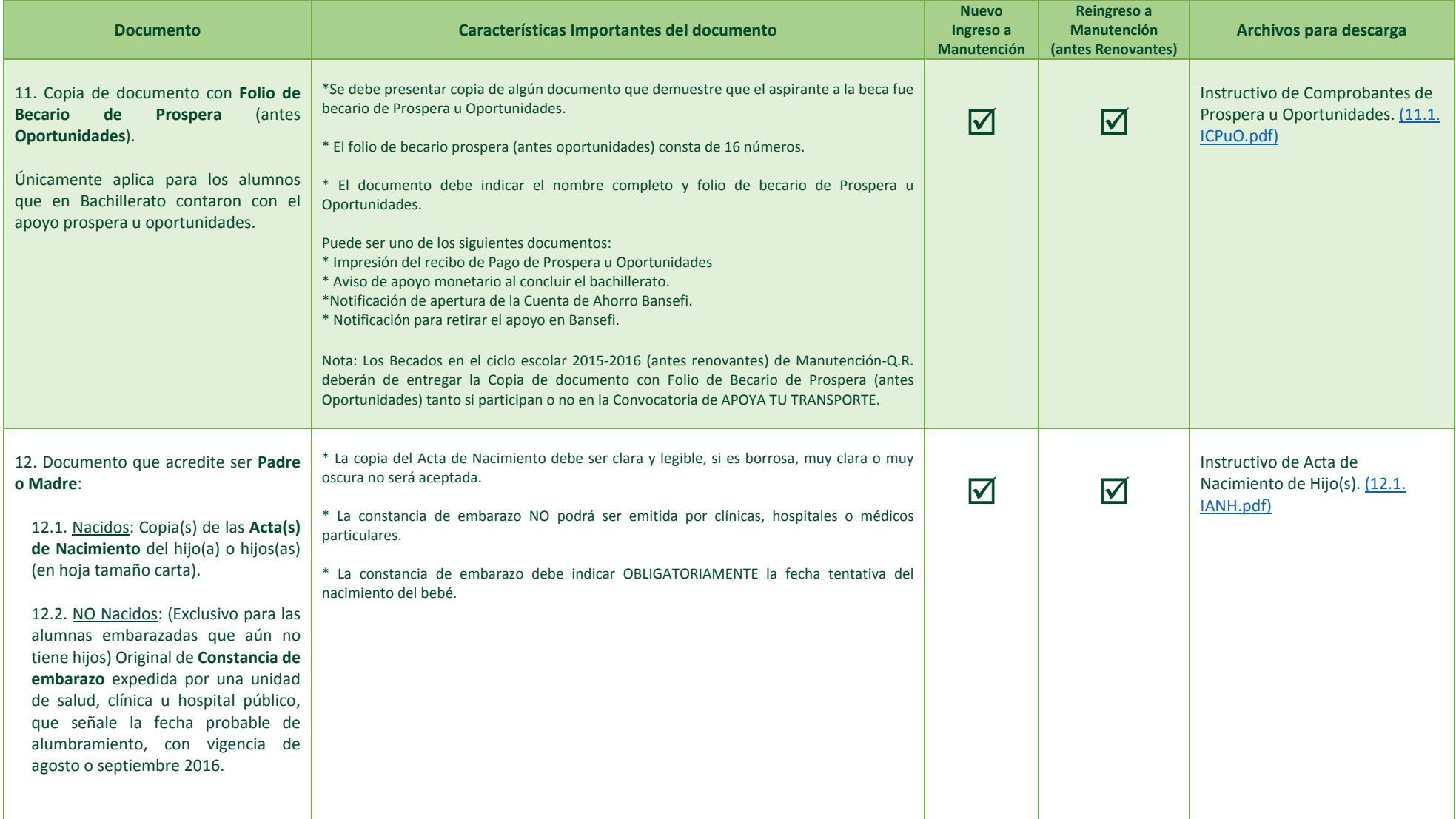

# **III. GESTIÓN DE DOCUMENTOS: NO RELACIONADOS CON EL SUBES NI BESUMA**

Los documentos que se deberán gestionar antes de ingresar al Sistema Único de Beneficiarios de Educación Superior (SUBES) y Sistema de Manutención Quintana Roo (BESUMA) serán, según corresponda:

### En ORIGINAL

- **Portal SAE:** Carta Protesta, Constancia de gastos de transporte, Boleta de Calificaciones 2015-2016, Constancia de estudios, y Carga académica.
- **Disponibles para descarga en publicación de convocatoria:** Carta protesta, Constancia de gastos de transporte, y Constancia de Ingresos para Empleos no Formales.
- **IMSS, ISSSTE, SESA, o SSA:** Constancia de embarazo (julio, agosto o septiembre 2016).
- **Dependencia de gobierno o empresa privada:** Constancia de Ingresos y Recibo de nómina (julio, agosto o septiembre 2016).

#### En COPIA

- **Documentos personales del aspirante:** Certificado de estudios de Bachillerato, Acta de nacimiento, CURP, Documento con Folio de Becario de Prospera u Oportunidades, y Acta de nacimiento de hijo(a) (s).
- **Caja de Ingresos de la Universidad de Quintana Roo:** Recibo de pago de colegiatura de Otoño 2016.

# **IV. ACTIVACIÓN DE FICHA ESCOLAR SUBES ACTUALIZADA**

Para activar la ficha escolar actualizada, a partir del 1 de septiembre se deberá realizar las siguientes acciones:

- 1. Ingresar a<https://www.subes.sep.gob.mx/> con la CURP (usuario) y la contraseña del SUBES.
	- En caso de ser de nuevo ingreso a la Universidad de Quintana Roo o no estar registrado en el SUBES, será necesario crear el perfil de usuario dando clic en "Regístrate aquí". Para mayor información consulta el TUTORIAL "1. ¿Cómo registrase en el SUBES?" [\(1.3.1. CRgSubes.mp4\)](http://www.uqroo.mx/convocatorias/1007/archivos/1_3_1_Como-registrarse-en-SUBES.mp4) o el Manual General del Usuario SUBES [\(1.2. MGUSu.pdf\).](http://www.uqroo.mx/convocatorias/1007/archivos/1_2_Manual-General-del-Usuario-SUBES.pdf)
		- En caso de poseer un perfil de usuario creado, pero no recordar la contraseña del SUBES, se deberá dar clic en "Olvidé mi contraseña". Para mayor información consulta el TUTORIAL "5. ¿Cómo recuperar contraseña SUBES?" [\(1.3.5. CRCSubes.gif\)](https://universidadqroo-my.sharepoint.com/personal/luzrod_uqroo_edu_mx/_layouts/15/guestaccess.aspx?guestaccesstoken=B3vvkB5iA6kdjw%2fqeCu7BS8YRwnSqse%2bBUgsPzgALlY%3d&docid=0f84919fb01c143fc9617ef9b159f1c02&rev=1) o el Manual General del Usuario SUBES [\(1.2. MGUSu.pdf\).](http://www.uqroo.mx/convocatorias/1007/archivos/1_2_Manual-General-del-Usuario-SUBES.pdf)
- 2. En el menú "Perfil", se selecciona "Información Personal" para completar o verificar la información personal del alumno aspirante a beca. Al finalizar se da clic en "Guardar".
- 3. En el menú "Perfil", se selecciona "Información domicilio" para completar o actualizar información sobre el domicilio del alumno aspirante. Al finalizar se da clic en "Guardar".
- 4. En el menú "Perfil", se selecciona "Información escolar", a continuación se mostrará la ficha escolar validada por la Universidad de Quintana Roo. Se da clic sobre el nombre de la universidad para ver los detalles de la ficha validada. Para activar dicha ficha, se deberá dar clic en el botón azul "Activar", y se confirma que se desea activarla al capturar el código captcha.

<sub>la ra</sub>zón: trascender nue Para mayor información consulta el Manual General del Usuario SUBES [\(1.2. MGUSu.pdf\).](http://www.uqroo.mx/convocatorias/1007/archivos/1_2_Manual-General-del-Usuario-SUBES.pdf)

# **V. CUESTIONARIO SOCIOECONÓMICO EN EL SUBES: INFORMACIÓN DE DOCUMENTOS GESTIONADOS**

Para llenar el cuestionario socioeconómico de Manutención, y en su caso de Transporte, en el SUBES se requiere efectuar las siguientes acciones:

- 1. En el menú "Solicitud", se selecciona "Solicitar beca".
- 2. En el apartado de "Programas disponibles" se despliega el catálogo de convocatorias abiertas para el estado de Quintana Roo.
- 3. Se identifica la convocatoria de "Manutención Quintana Roo" y se da clic en el botón azul "Solicitar esta beca".
- 4. A continuación el sistema muestra el cuestionario socioeconómico a llenar con la información contenida en los documentos gestionados con anterioridad.
- 5. Después de concluir el cuestionario de Manutención, aparecerá una ventana que pregunta si se desea participar en la convocatoria de "Apoya tu Transporte", para llenar el cuestionario correspondiente con la información contenida en los documentos gestionados con anterioridad.
- 6. Al concluir el cuestionario de Manutención, y en su caso, de transporte, se debe regresar a "Solicitar beca" (en el menú "Solicitud") y se da clic en el botón azul "Imprimir" para obtener el (los) Acuse(s) del Solicitante.
- 7. El (los) acuse(s) del SUBES en formato pdf, se deberán de imprimir en hoja tamaño carta, escribir el nombre completo y firmar donde corresponda por el alumno aspirante.

#### **VI. SOLICITUD DE BECA EN EL BESUMA: INFORMACIÓN DE DOCUMENTOS GESTIONADOS**

Para llenar la Solicitud de Becas en el BESUMA se deberá realizar las siguientes acciones:

- 1. Ingresar a<http://manutencion.seyc.gob.mx/> con el usuario (CURP) y la contraseña (matrícula con guion).
	- En caso de ser de nuevo ingreso a la Universidad de Quintana Roo o no estar registrado en el BESUMA, será necesario crear el perfil de usuario dando clic en "Regístrate ahora". La CURP deberá ser el usuario y la contraseña, preferentemente, la matrícula con el guion.
	- En caso de poseer un perfil de usuario creado, y no poder ingresar con la CURP (usuario) y la matrícula (contraseña), será necesario acudas al Área de Becas de la Universidad para la recuperación de la contraseña.
- 2. En el menú "Registro", se selecciona "Bandeja" y después "Capturar solicitud".
- 3. A continuación el sistema muestra la Solicitud de Beca a llenar con la información contenida en los documentos gestionados con anterioridad, incluyendo el (los) Acuse(s) del SUBES (existirá un campo en donde se tendrá que capturar el Folio de aspirante Manutención-Q.R. y Transporte-Q.R. del SUBES).
- 4. Al finalizar el llenado de la solicitud, se deberá dar clic en el botón azul "Registrar Solicitud", y aparecerá un mensaje en color verde que indicará que "La solicitud se ha guardado correctamente".
- 5. En "Mis Solicitudes", específicamente en la columna de "Acciones", se deberá buscar el ícono de "Imprimir" para generar la Solicitud de Becas con la información capturada en formato pdf.
- 6. Este archivo en formato pdf, se deberán de imprimir en hojas tamaño carta, y pegar la fotografía tamaño infantil reciente (agosto o septiembre 2016) donde corresponda.

#### **VII. ORGANIZACIÓN DE DOCUMENTOS: DOS JUEGOS**

Con los documentos gestionados, incluyendo el (los) Acuse(s) del SUBES firmados y la solicitud de Beca del BESUMA con fotografía tamaño infantil, requisitados como se indican en los instructivos y manuales de cada uno de ellos, se deben de organizar en 2 JUEGOS en el ORDEN DESCRITO anteriormente en la tabla de documentos, es decir:

Cada juego deberá de contener, según el estatus del alumno dentro del programa de becas y las características socioeconómicas declaradas en el SUBES y BESUMA, los documentos que comprueban la nacionalidad, identidad, promedio, escolaridad, regularidad académica, ingresos económicos, gastos de transporte, paternidad, y la pertenencia al programa de inclusión social Prospera, antes Oportunidades.

# **VIII. AGENDA DE CITAS: SISTEMA ELECTRÓNICO DE CITAS**

Con la documentación armada en DOS JUEGOS y el folio de registro de la Solicitud de Beca del BESUMA, se podrá agendar la cita para la entrega y validación de dichos documentos en el Área de Becas de la Unidad Académica de adscripción.

Para agendar la cita se requiere efectuar las siguientes acciones:

- 1. Ingresar a<http://192.100.164.66:8082/AGENDA/> con el usuario y la contraseña, ya sea del Portal SAE o del correo electrónico universitario.
- 2. Llenar, por primera y única ocasión, el formulario "Registro de usuarios para la agenda de citas" con los datos generales y académicos del alumno, así como capturar el folio de registro de la Solicitud de Beca del BESUMA. Después de deberá dar clic en "Registrar".
- 3. A continuación se visualiza el calendario del mes de septiembre. En "Convocatorias", se elige "Convocatoria de Manutención-Q.R. 2016-2017".
- 4. Con el puntero (cursor), se selecciona el día que se desea entregar la documentación, y se abre la ventana "Registro de Cita".
- 5. En "Servicio", se elige "Recepción de Documentos"; en "Día seleccionado" se verifica que sea la fecha seleccionada; y en "Horarios disponibles" se elige el horario en que se desea realizar la entrega. Después se da clic en "Guardar".
- 6. La cita agendada se visualizará en el calendario en color café. Las citas agendadas por otros alumnos, se presentarán en color azul.
- 7. Para salir de la agenda, es necesario "Cerrar Sesión".

Consideraciones **Importantes** sobre la Agenda Electrónica de Citas de Manutención-Q.R.:

- La agenda estará disponible a partir del 1 de septiembre del 2016.
- La cita será por alumno con un expediente de beca.
- Para agendar la cita, será necesario que el alumno posea integrada la documentación COMPLETA, según los instructivos, manuales y tutoriales diseñados para tal fin.
- Los alumnos que deseen realizar consultas sobre el llenado de formatos, captura de información en los sistemas BESUMA y SUBES, o gestión de documentos no deberán de agendar cita.
- La cita será exclusivamente de entrega de documentación para validación por la Universidad de Quintana Roo.
- Se recomienda que la cita no sea realizada en la semana cercana a la fecha de cierre de recepción, ya que esto evitará que se queden sin espacio disponible en la agenda, impidiéndoles participar en el proceso de selección.
- No se aceptará documentación incompleta, con tachaduras, enmendaduras, y con vigencia de junio del 2016 o meses anteriores.
- Una vez agendada la cita, no podrá eliminarse ni reagendarse hasta que pasado el día y hora agendada inicialmente.
- El tiempo de tolerancia de retraso para asistir a la cita será de 5 minutos.
- Se recomienda asistir a su cita con 5 minutos de anticipación.

Para mayor información consulta el Tutorial de la Agenda de Citas [\(13. Tutorial de la Agenda de](https://universidadqroo-my.sharepoint.com/personal/luzrod_uqroo_edu_mx/_layouts/15/guestaccess.aspx?guestaccesstoken=3CEHuqV964PKoAXf5%2by3MxiGp5hsT1xDoD3Wm%2bhGXR0%3d&docid=09484a6b611c54d7385008d46a46942db&rev=1) Citas.mp4).

#### **IX. REVISIÓN DE DOCUMENTOS POR EL ÁREA DE BECAS**

El día y hora de la cita agendada, el alumno se presentará en el Área de Becas, según la Unidad Académica de adscripción, con la toda la documentación indicada esta convocatoria.

SIIJAD D'OUIN

El Área de Becas verificará que el expediente se encuentre ordenado como lo solicita la Dirección de Becas de la Secretaría de Educación y Cultura del Estado de Quintana Roo (SEYC), y el alumno recibirá la orientación sobre las inconsistencias en la información, la incongruencia en los datos declarados y la ausencia de evidencias requeridas para el proceso de selección o reingreso al programa de becas establecidas en las Reglas de Operación y procedimientos del Programa Nacional de Becas de Educación Superior Manutención y el Comité Técnico de Manutención-Q.R.

En caso de presentarse errores en la requisitación de los documentos, serán regresados al alumno para su adecuada corrección. **El estado físico, el orden y el contenido de la documentación como está indicado para participar en la convocatoria es RESPONSABILIDAD EXCLUSIVA del alumno aspirante, y así como de las implicaciones que conlleva el incumplimiento de las mismas.**

**La falsedad en la información declarada, comprobada por el Comité Técnico de Manutención-Q.R. (SEYC) y/o la Coordinación Nacional de Becas de Educación Superior (CNBES), ameritará la EXCLUSIÓN del proceso de selección. En su caso, si dicha falsedad fuera demostrada mediante las visitas domiciliarias practicadas posterior a ser beneficiado, conllevará la CANCELACIÓN de la beca y la reintegración del recurso ya otorgado, como lo estipula la Carta Protesta firmada por el alumno durante el proceso de recepción de documentos.**

# **X. ENTREGA FINAL DE LOS DOCUMENTOS: VALIDACIÓN**

En la entrega final, se efectuará la última revisión del orden, número de juegos de documentos y contenido, de ser estar correctamente requisitados, se sellarán la Solicitud BESUMA, la boleta de calificaciones del ciclo escolar 2015-2016, y en su caso según aplique, la Constancia de Ingresos para Empleos no Formales y la Constancia de Gasto de Transporte; y la Solicitud BESUMA será firmada por el Responsable Institucional del Becas Manutención-Q.R. de la Universidad de Quintana Roo, según la Unidad Académica de adscripción.

Al entregarse la documentación, se extenderá un CONTRARECIBO firmado y sellado, que avala la entrega de la documentación a la Universidad de Quintana Roo.

#### **XI. ESCANEADO DE DOCUMENTOS VALIDADOS: ADJUNTO DE ARCHIVOS AL BESUMA**

Previo a la entrega final de los documentos, e incluso antes de la revisión de los documentos por el Área de Becas, se recomienda que el alumno portarte consigo una USB vacuna y garantizada sin virus, preferentemente nueva y sin archivos.

El 2do. Juego de los documentos validados, incluyendo los firmados y sellados(validados por la Universidad de Quintana Roo), deberán ser escaneados en archivos individuales en formato pdf o jpg, preferentemente en el orden descrito en la segunda base (tabla de documentos).

Cada archivo deberá tener un tamaño igual o menor a 800 kb, y deberá organizarse por tipo de documento de beca, es decir, por ejemplo: un archivo para el Acuse SUBES Manutención-Q.R., un archivo para el certificado de bachillerato, un archivo para la boleta de calificaciones, etc. En el caso, de la Solicitud del BESUMA se escanea junto con la Carta Protesta; y en el Acuse de Transporte SUBES junto con la Constancia de Gastos de Transporte.

Para subir los archivos al perfil del alumno aspirante, será necesario realizar las siguientes acciones:

- 1. Ingresar a<http://manutencion.seyc.gob.mx/> con el usuario y la contraseña del BESUMA.
- 2. En el menú "Registro", se selecciona "Bandeja" y después dirigirte a "Mis Solicitudes".
- 3. En "Mis Solicitudes", específicamente en la columna de "Acciones", se deberá buscar el ícono de "Adjuntar".
- 4. En el apartado "Adjuntar Archivo", por archivo según el documento, se deberá dar clic en "Seleccionar archivo" y después "Adjuntar".
- 5. Se deben subir los todos archivos en una sola sesión, ya que el sistema no permite adjuntarlos parcialmente, salir de la sesión, ingresar nuevamente a la sesión, y continuar adjuntando los archivos.
- 6. Se concluye el proceso de participación de la Convocatoria de Manutención-Q.R. cuando se han adjuntado todos los documentos solicitados por el BESUMA.

Recomendaciones sobre los archivos digitales:

- Se recomienda escanear a escala de grises para reducir el tamaño del archivo.
- Se recomienda escanear a una resolución de 300 puntos por pulgada (ppp o dpi) para tener una compresión óptima del archivo.
- El apartado de "Adjuntar archivo" validará si el tamaño y la extensión es la requerida por el sistema. En caso de no pasar las reglas de validación, se abrirá una ventana de alerta, y será necesario reducir el tamaño o cambiar la extensión del archivo.

Para mayor información consulta el Tutorial ¿Cómo reducir JPG y PDF? [\(1.3.6. CRJP.gif\).](http://www.uqroo.mx/convocatorias/1007/archivos/1_3_6_Como-Reducir-JPG-y-PDF.gif)

"Fructifl

El sistema BESUMA **solo permite un intento para adjuntar** los archivo a la plataforma, por lo cual es importante que los documentos señalados en la convocatoria, contenidos en dicho archivo, sean los correctos y completos. En caso de equivocarse al adjuntar los archivos, tendrá que dirigir al Área de Becas, según la Unidad Académica de adscripción, para solicitar que el (los) archivo(s) se eliminado del BESUMA para poder subir el (los) correcto(s).<br>En Icultura

#### **CONSIDERACIONES FINALES**

#### **Características de la Beca Manutención-Q.R.**

La beca consiste en un pago mensual que cubrirá un periodo de hasta 12 meses (septiembre 2016 a agosto 2017). El monto de la beca mensual varía de acuerdo al año escolar que el alumno se encuentre cursado:

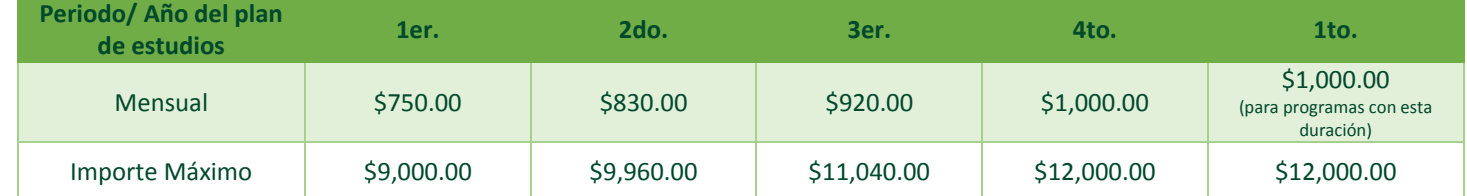

La disponibilidad de becas se encuentra en función al presupuesto asignado por el gobierno federal y estatal.

#### **Características de la Beca Apoya tu Transporte**

La beca consiste en un pago mensual que cubrirá un periodo de hasta 10 meses (septiembre a diciembre de 2016 y enero a junio 2017), por un monto de \$200.00 (doscientos pesos 00/100 M.N.) mensuales. El monto máximo de la beca complementaria "Apoya Tu Transporte" será de hasta \$2,000.00 (dos mil pesos 00/100 M.N.).

Los alumnos beneficiarios de la beca de Manutención podrán recibir la beca complementaria "Apoya tu Transporte", dependiendo de la disponibilidad presupuestal y sólo en caso de requerirlo conforme a los requisitos solicitados.

#### **Criterios de Compatibilidad y Restricciones**

- 1. No podrá tener más de una beca a la vez para el mismo fin, excepto la beca transporte y excelencia.
- 2. Podrá ser compatible con las becas de Capacitación, Prácticas y Servicio Social sólo si así se expresa en dichas convocatorias.
- 3. En caso de que se detecte alumnos con 2 becas, se cancelará la segunda otorgada.
- 4. El aspirante a la beca no debe haber concluido alguna licenciatura, ni poseer título profesional de nivel superior o posgrado.

#### **Criterios de Priorización para el otorgamiento de Becas Manutención-Q.R.**

Cuando los recursos disponibles sean insuficientes para otorgar una beca a todos aspirantes que cumplan con los requisitos, serán seleccionados en función del orden de los siguientes criterios:

- 1. Ingreso mensual per cápita del hogar. (SIDAD Ð QUINTANA ROC
- 2. Familias dentro del padrón de Prospera.
- 3. Residencia en municipios incluidos en el Sistema Nacional para la Cruzada contra el Hambre o el Programa Nacional para la Prevención Social de la Violencia y la Delincuencia.
- 4. Provenir de municipios rurales, indígenas de alto y muy alto índice de marginación de acuerdo al Consejo Nacional de Población y/o su equivalente estatal en contextos urbanos marginados.
- 5. Víctimas directas e indirectas del delito inscritas en el Registro Nacional de Víctimas.
- 6. Alumnas embarazadas o madres, alumnos padres de familia.
- 7. Aspirantes con discapacidad motriz, visual o auditiva.
- 8. Aspirantes inscritos en Programas de atención a Población Migrante.

"Fructitl

- 9. Ex-becaria de Apoyo a la educación básica de madres jóvenes y jóvenes embarazadas.
- 10. Ser aspirante del género femenino

#### **Publicación de Resultados de Becas Manutención-Q.R.**

La lista de los beneficiados se publicará el 28 de octubre de 2016.

#### **Derechos y Obligaciones de los Becarios**

Los alumnos beneficiados con la Beca Manutención-Q.R. adquieren los derechos y las obligaciones especificados en el Acuerdo No. 16/12/15 *"Reglas de Operación del Programa Nacional de Becas"*, publicado en el DOF el 30 de diciembre de 2015, numeral 3.5 [\(http://www.cnbes.sep.gob.mx/2-principal/142-derechos\\_obligaciones\\_2016\).](http://www.cnbes.sep.gob.mx/2-principal/142-derechos_obligaciones_2016) cultura<sup>,</sup>

#### **Mayores Informes**

*Unidad Académica Chetumal* Área de Becas **MESP. Gabriela Rodríguez Ojeda** Correo: luzrod@uqroo.edu.mx, **Lic. Virginia Patricia Pérez Cárdenas** Correo: [virgis9@uqroo.edu.mx](mailto:virgis9@uqroo.edu.mx) Tel. (983) 83 5 03 00 Ext. 115 o 395

*Unidad Académica Cozumel* Área de Desarrollo Estudiantil **Lic. Glendy Marisol Arjona Catzin** Correo: [glendy@uqroo.edu.mx,](mailto:glendy@uqroo.edu.mx) Tel. (987) 87 2 90 00 Ext. 751

*Unidad Académica Playa del Carmen* Área de Servicios Escolares **Lic. Adriana Isabel Pérez Martínez** Correo: [aperezm@uqroo.edu.mx,](mailto:aperezm@uqroo.edu.mx)  Tel. (984) 87 3 34 64 Ext. 1013

ural

*Unidad Académica Cancún* Área de Servicios Escolares **Lic. Lilián Vázquez Hernández** Correo: vlilian@uqroo.edu.mx, Tel. (998) 88 3 90 13

*Secretaría de Educación y Cultura del Estado de Quintana Roo* Dirección de Becas Teléfonos: 983 83 50770 ext. 4454. Av. Insurgentes no. 600, con Av. Javier Rojo Gómez, Col. Gonzalo Guerrero, Chetumal, Quintana Roo.